## 電話をかける (続き)

## ■ 雷話帳から雷話をかける

## *、*<br>携帯雷話の雷話帳を本機に登録する

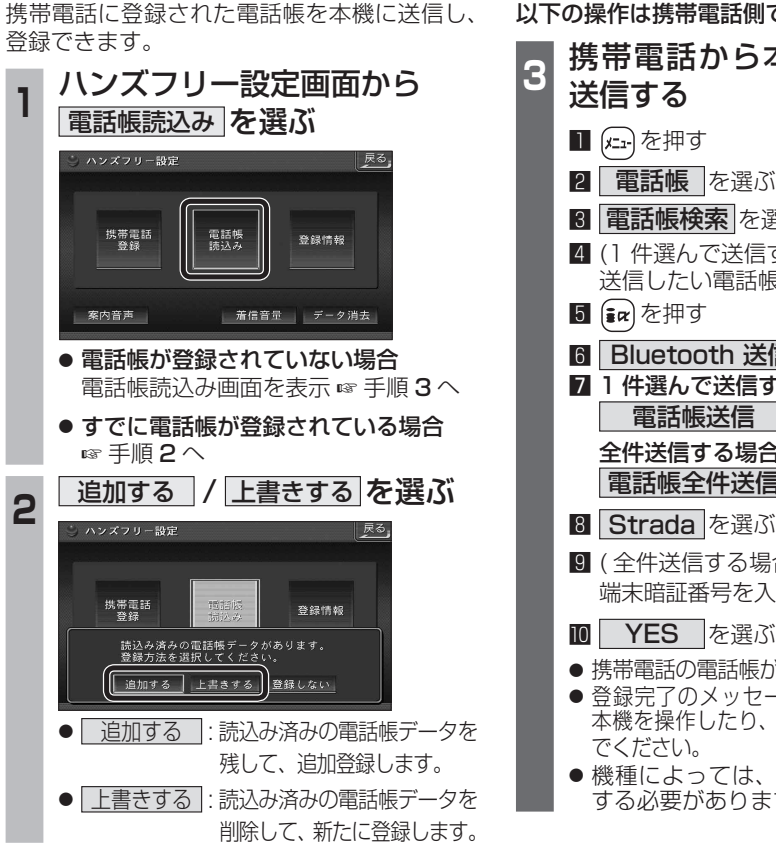

![](_page_0_Picture_436.jpeg)

![](_page_0_Picture_7.jpeg)

戻ります。その場合は再度、電話帳読込み 画面を表示させてから携帯電話の操作を

続けてください。

![](_page_0_Figure_8.jpeg)

● 発信を開始します。